# ی<br>NetApp°

# **SAS® Data Integration Server Using Network Appliance™ Storage**

**Performance and Scalability Case Study of SAS Data Integration Using Network Appliance Storage** 

Saad Jafri, Network Appliance, Inc. **John Hall, SAS Institute Inc.** 

**Darrell Suggs, Network Appliance, Inc. Tom Keefer, SAS Institute Inc.** 

**April 2007 | TR-3559** 

#### **Executive Summary**

As corporate IT departments continue to implement operational systems, available data stores continue to grow at an exponential rate. Leveraging these large volumes of operational data for Business Intelligence can be critical to the corporate bottom line. Making great business decisions requires quick access to answers to the right questions based on integrated data. Data integration makes great business decisions possible.

IT departments responsible for SAS data warehouse operations continually strive for better solutions to solve critical data availability, manageability, and total cost of ownership issues. Providing mission-critical data to business users in a timely and cost-effective manner while reducing overall business risk enables effective business decision making. Network Appliance (NetApp) data storage platforms provide such a storage solution to SAS Data Integration for ETL (extract, transform, and load) processes as part of SAS data warehouse operations, by delivering speed, availability, and ease of storage management.

This paper characterizes the performance and scalability of SAS Data Integration Server running on a four-CPU and eight-CPU system using Network File System (NFS) and Fibre Channel (FC) with NetApp storage. In tests that simulate real-world data warehouse operations, the results show that NetApp storage easily delivers the performance demands of SAS Data Integration Server operations using NFS and FC.

Furthermore, this paper highlights the NetApp value-added features that deliver data protection, availability and ease of storage management, all of which further decrease total cost of ownership. These value-added features include FlexVol®, FlexClone™, Snapshot™, RAID-DP™, and SnapMirror technologies delivered via the high-performance NetApp Data ONTAP 7G operating system.

## **Table of Contents**

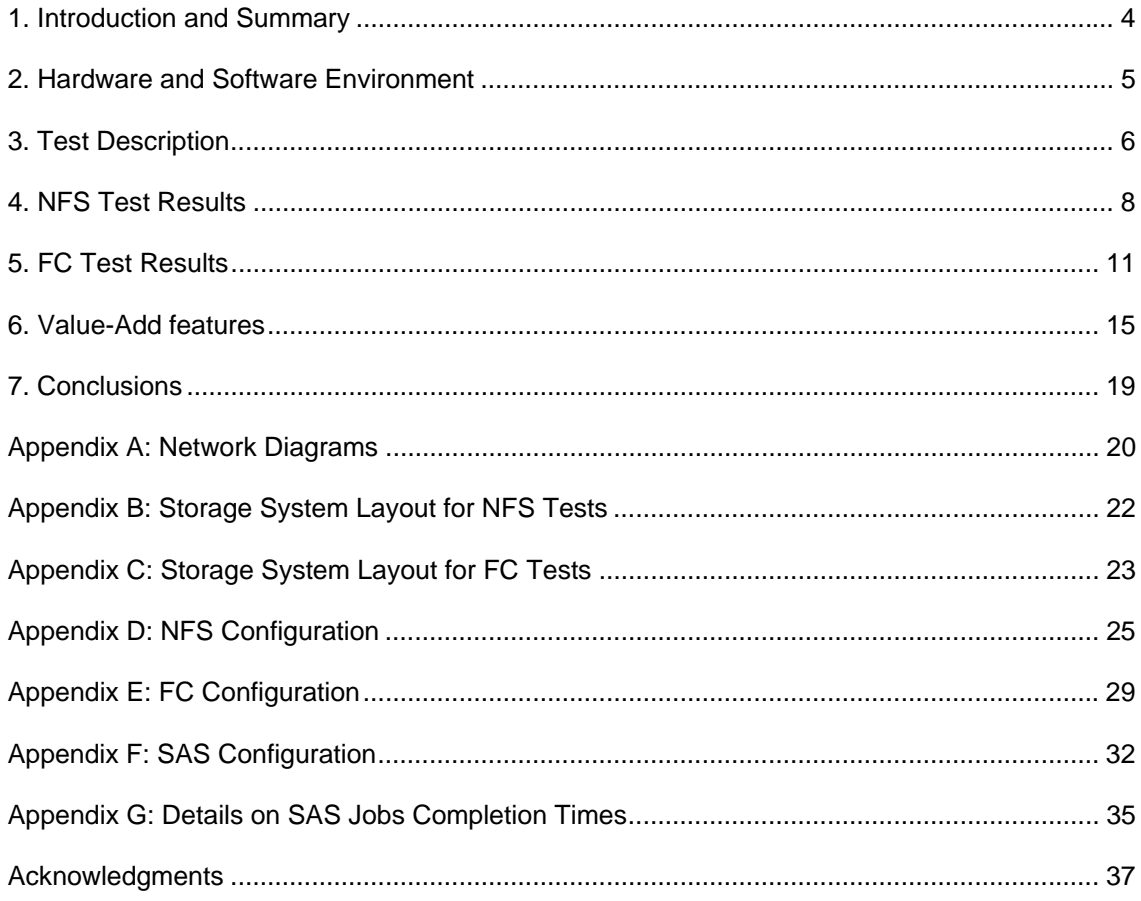

#### <span id="page-3-0"></span>**1. Introduction and Summary**

This technical report provides the results of a study conducted jointly by Network Appliance (NetApp) and SAS Institute Inc. to characterize the performance and scalability of SAS Data Integration Server using the star schema dimensional data model in SAS Scalable Performance Data Server® on NetApp storage over Network File System (NFS) and Fibre Channel (FC). To highlight this performance and scalability, a series of tests were conducted using a 2-socket dual core (4 CPUs) and a 4-socket dual core (8 CPUs) Sun™ Fire V40z AMD Opteron™ Solaris™ 10 system.

The workloads used in this study simulate building a full star schema dimensional data model in SAS Scalable Performance Data Server. This is a typical data model for feeding the analytic and business intelligence capabilities of the SAS Intelligence Architecture, forming an integrated architecture for end-to-end delivery of intelligence that decision makers can act on. SAS Scalable Performance Data Server is an SMP-enabled, multi-user data server for data storage in data warehousing applications. It provides a high-performance data store for large data sets used for decision support applications and analytics.

The primary result of this study shows that NetApp storage meets the performance demands of SAS Data Integration Server using NFS and FC while scaling from 4 host CPUs to 8 host CPUs. This report details specific test cases, test configurations, and performance and scalability results. Additionally, appendix sections contain detailed hardware and software configuration information.

## <span id="page-4-0"></span>**2. Hardware and Software Environment**

#### **Storage Configuration**

The NetApp storage system configuration is shown in Table 1.

#### **Table 1) NetApp storage system configuration.**

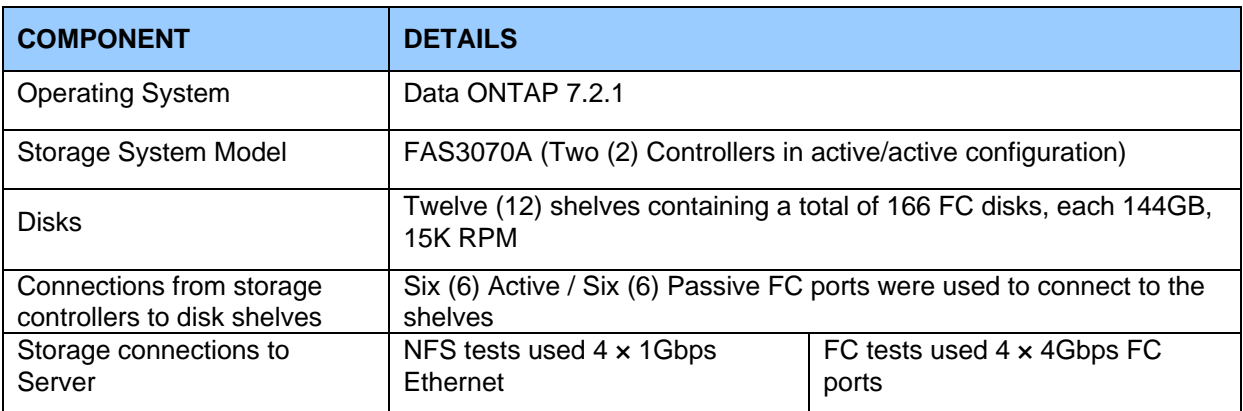

#### **Server Configuration**

The server configuration is shown in Table 2. A Sun Fire V40z system was used for the purposes of generating the workload and depicting a typical SMP server environment. Any supported SMP server platform could be used to generate the workload. Results may vary depending on the server platform used.

#### **Table 2) Server configuration.**

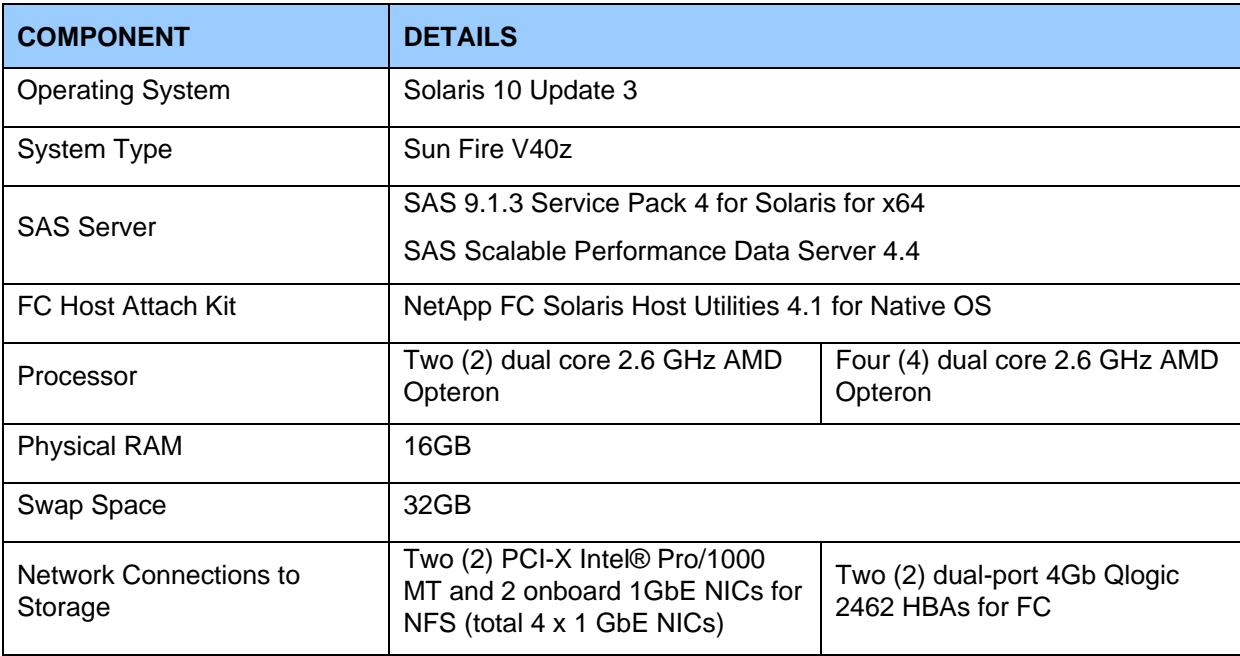

## <span id="page-5-0"></span>**3. Test Description**

The tests conducted are designed to emulate customer experiences in a SAS data warehouse environment and demonstrate the throughput and scalability of creating a SAS star schema dimensional data model. These tests stress different parts of the ETL and SAS Data Integration Server processes of a high-speed parallel build of a SAS star schema dimensional model in SAS Scalable Performance Data Server, which is a typical data model for feeding the analytic and business intelligence capabilities of the SAS Intelligence Architecture.

The tests simulate a real-world task of loading data into a SAS data warehouse through SAS Data Integration Server. The tests models two retail environments with three years' worth of weekly order information (156 retail order text files; 1 for each week). As shown in Table 3, the first environment is representative of a small star schema dimensional data model containing approximately 78GB of raw data stored in 1 million customer records. The second environment is representative of a medium-sized star schema dimensional data model containing approximately 312GB of data stored in 10 million customer records. The size categories were determined based on star schema sizes in typical customer environments.

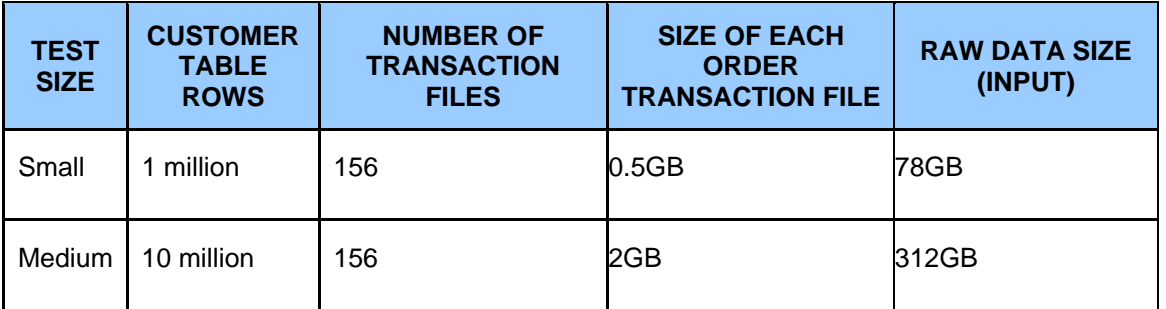

**Table 3) Size of text input data for SAS star schema dimensional data model build.** 

A retail enterprise would use this information to analyze and predict outcomes based on historical patterns; apply statistical methods to determine problems and trends; and apply optimization, scheduling, and simulations to achieve best results as well as other uses.

These tests do not include any data warehouse exploitation such as scoring or reporting.

Using data representative of small and medium-sized star schema dimensional data models, the process for each test consisted of 3 steps executed in the following order:

- 1. Creating four dimension tables: time; product; store and customer. These tables are created from text files and loaded into SAS Scalable Performance Data Server. The final process is to add indexes to the tables.
- 2. Loading in parallel data from 156 retail order text files (3 years of retail order data; 1 text file for each week of the year) into partitioned fact tables stored in SAS Scalable Performance Data Server. During this load, dimension key lookups are performed against the newly created dimension tables. These keys are added to the partition fact tables in SAS Scalable Performance Data Server.

3. Performing an SAS Scalable Performance Data Server dynamic cluster snap to tie the partitions together into one large fact table. This finalizes the star schema dimensional data model build for consumption by SAS solutions analytics or SAS Business Intelligence.

The primary objective of the tests is to show performance and scalability of the SAS star schema dimensional data model built using NetApp storage as the number of processors on the Solaris server increased from 4 CPUs to 8 CPUs. A total of 8 different tests were performed, shown in Table 4. The measurements taken for each test are as follows:

- Total elapsed time for each test. This was derived by adding the completion times for all 3 steps required for the star schema dimensional data model build.
- **Peak throughput achieved during the star schema dimensional data model build.**
- Host CPU utilization on the Solaris server during peak throughput.

| <b>TEST#</b>   | <b>TEST SIZE</b> | # HOST CPUS             | # OF NETWORK<br><b>CONNECTIONS</b><br><b>FROM HOST TO</b><br><b>NETAPP STORAGE</b> | <b>STORAGE</b><br><b>INTERCONNECT</b> |
|----------------|------------------|-------------------------|------------------------------------------------------------------------------------|---------------------------------------|
| 1              | Small            | $\overline{4}$          | Four (4) 1GbE                                                                      | <b>NFS</b>                            |
| 2              | Medium           | $\overline{4}$          | Four (4) 1GbE                                                                      | <b>NFS</b>                            |
| 3              | Small            | 8                       | Four (4) 1GbE                                                                      | <b>NFS</b>                            |
| 4              | <b>Medium</b>    | 8                       | Four (4) 1GbE                                                                      | <b>NFS</b>                            |
| 5              | Small            | $\overline{\mathbf{4}}$ | Four (4) 4Gb FC                                                                    | <b>FC</b>                             |
| 6              | <b>Medium</b>    | $\overline{4}$          | Four (4) 4Gb FC                                                                    | <b>FC</b>                             |
| $\overline{7}$ | Small            | 8                       | Four (4) 4Gb FC                                                                    | <b>FC</b>                             |
| 8              | Medium           | 8                       | Four (4) 4Gb FC                                                                    | <b>FC</b>                             |

**Table 4) Test number and associated details for each test executed.** 

## <span id="page-7-0"></span>**4. NFS Test Results**

Figure 1 shows the total time required to create the SAS star schema dimensional data model in SAS Scalable Performance Data Server using NFS for the following test configurations:

- 4 CPUs (2 dual cores) with a small and a medium-sized star schema dimensional data model
- 8 CPUs (4 dual cores) with a small and a medium-sized star schema dimensional data model

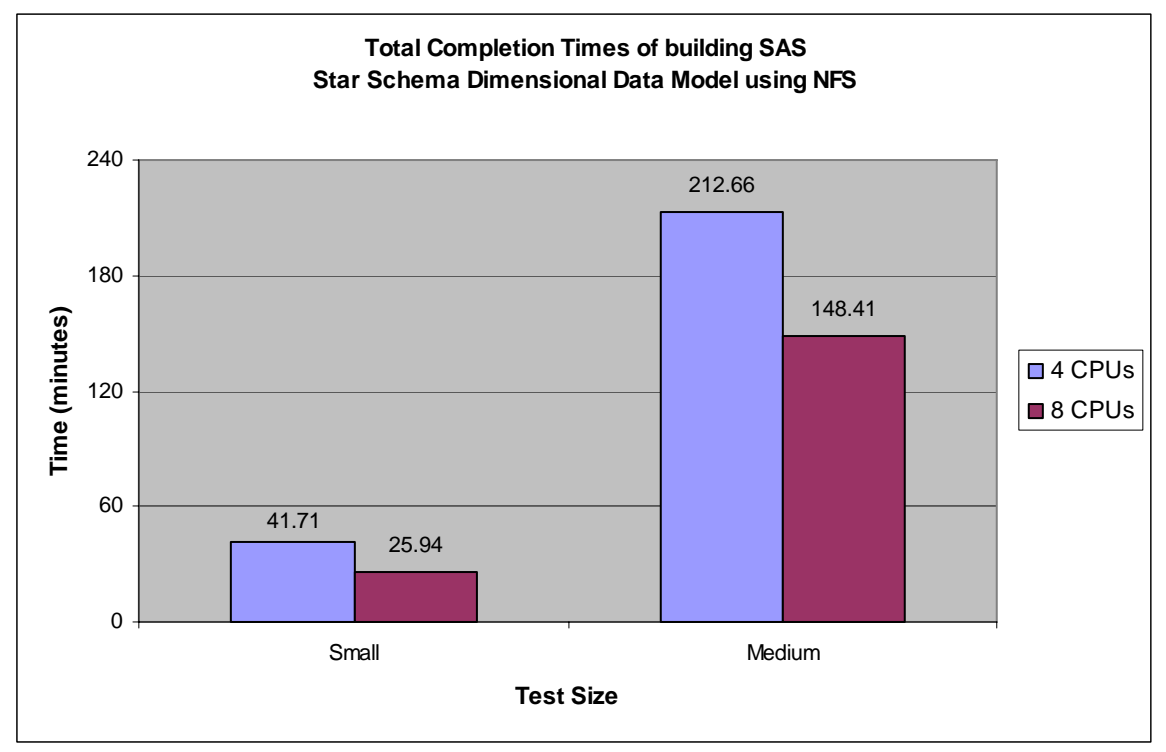

**Figure 1) Total completion times for building SAS star schema dimensional data model using NFS.** 

Note: Shorter completion times indicate better performance in Figure 1.

Conclusions based on the results shown in Figure 1:

- Small data load completes 37% faster with 8 CPUs than with 4 CPUs.
- Medium data load completes 30% faster with 8 CPUs than with 4 CPUs.

Loading, validating, and indexing three years of retail data into SAS Scalable Performance Data Server from 156 retail order text files represent the majority of the time running these tests. This loading step consumes over 93% of the total time required for each test. The peak throughput

was also reported during this step, as shown in Figure 2. Host CPU utilization during the peak throughput is shown in Figure 3.

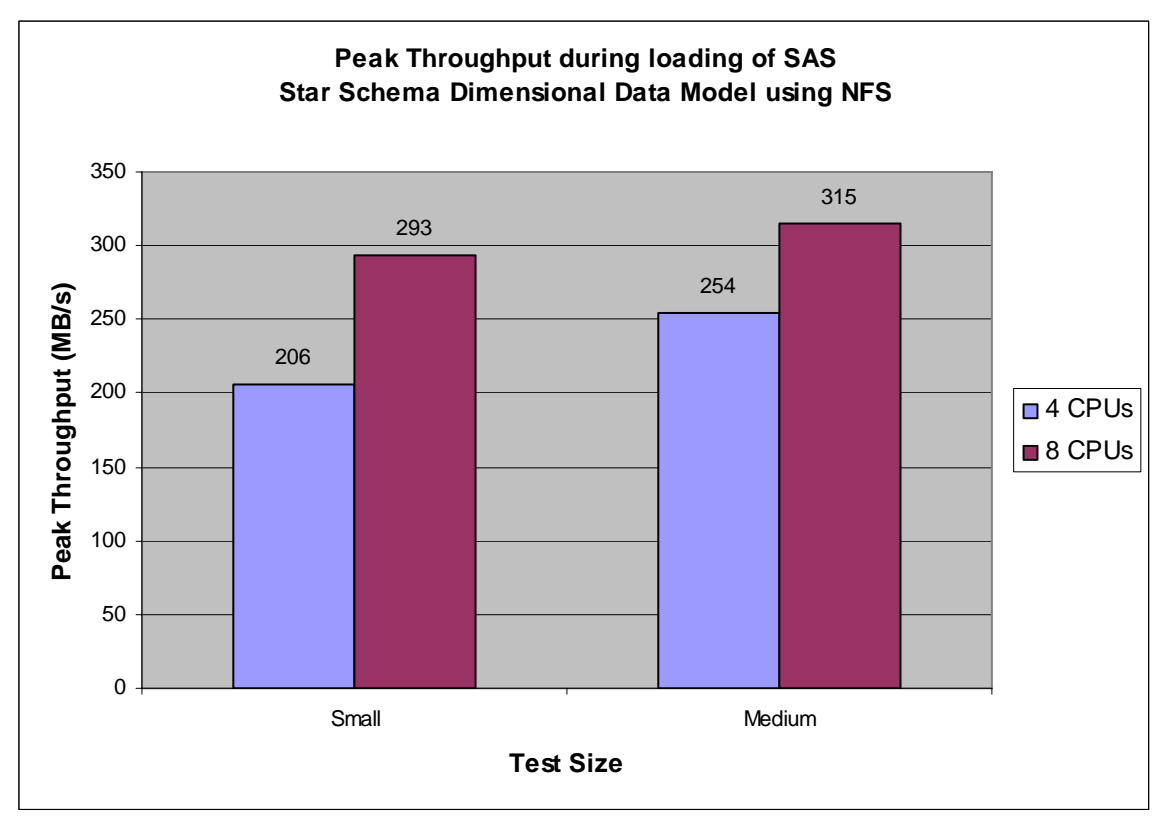

**Figure 2) Peak throughput during loading of SAS star schema dimensional data model using NFS.** 

Conclusions based on the results shown in Figure 2:

- Peak load on small data improved by 42% (206MB/s to 293MB/s) when scaling from 4 to 8 CPUs.
- Peak load on medium data improved by 24% (254MB/s to 315MB/s) when scaling from 4 to 8 CPUs.

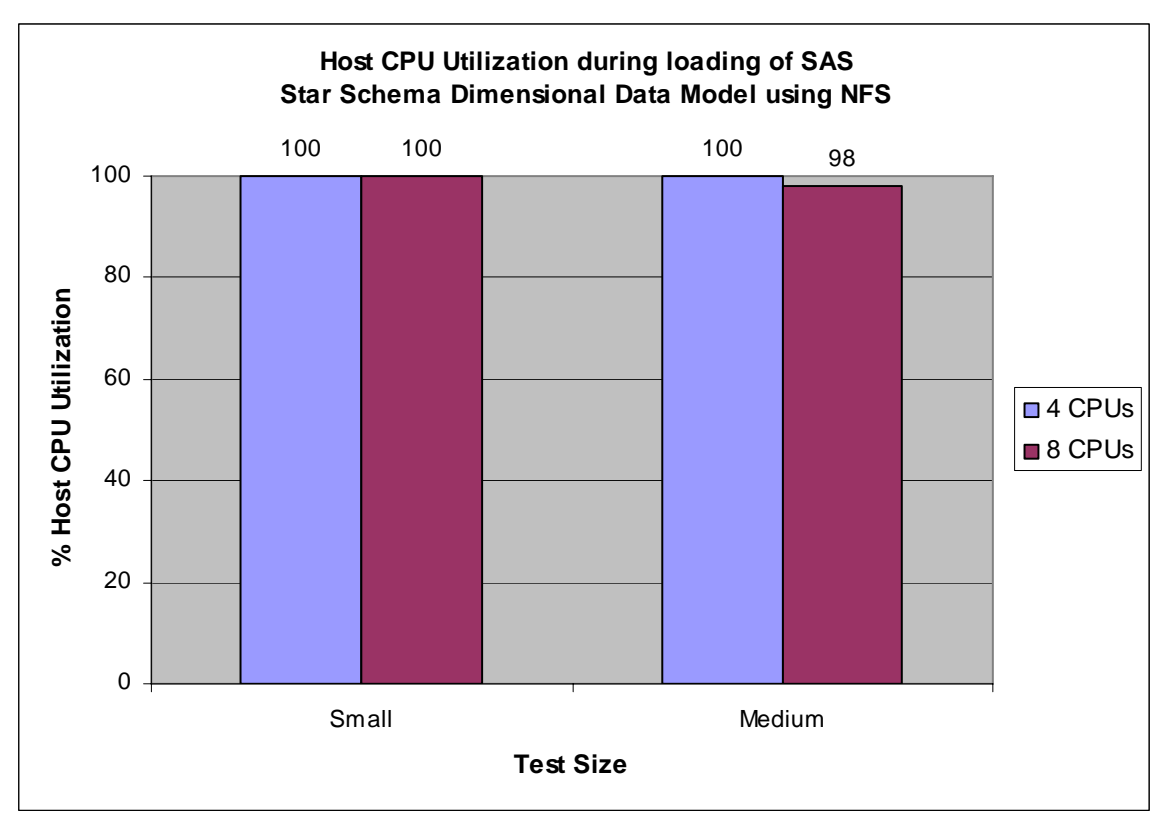

**Figure 3) Host CPU utilization during loading of SAS star schema dimensional data model using NFS.** 

In all tests using NFS, the NetApp storage system easily met the demands of building the SAS star schema dimensional data model with resources to spare. Both disks and system bandwidth utilizations on the NetApp storage system were well below 50% for the duration of the tests. Figure 3 shows that the host CPUs were fully utilized during the tests, showing the limiting factor was the host CPUs in the overall scaling performance.

## <span id="page-10-0"></span>**5. FC Test Results**

The next set of tests used Fibre Channel (FC) storage interconnects. The FC tests were performed using the same methodology used for the NFS tests. In other words, the testing process, data volumes and CPU counts were constant in both sets of tests. The only difference in the two sets of tests is the storage interconnects.

Figure 4 shows the total time required to create the SAS star schema dimensional data model in SAS Scalable Performance Data Server using FC for the following test configurations:

- 4 CPUs (2 dual cores) with a small and a medium-sized star schema dimensional data model
- 8 CPUs (4 dual cores) with a small and a medium-sized star schema dimensional data model

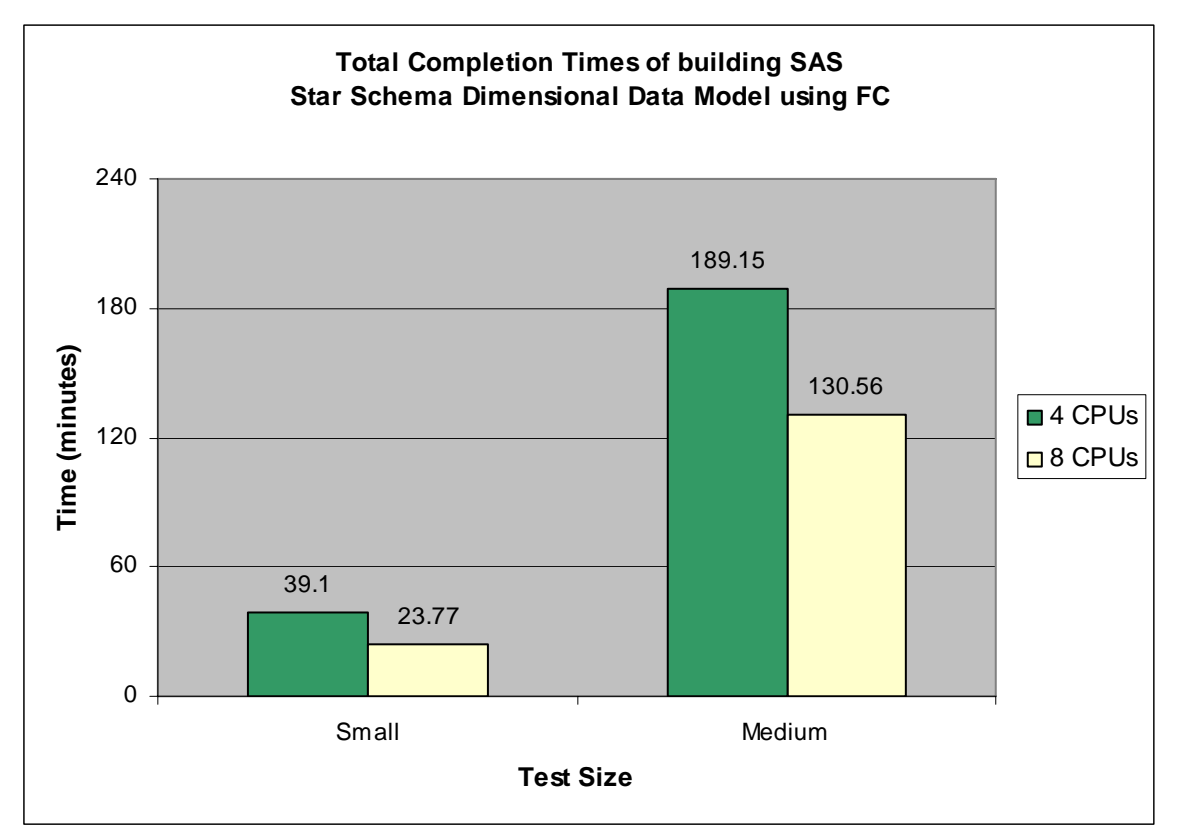

**Figure 4) Total completion times of building SAS star schema dimensional data model using FC.** 

Note: Shorter completion times indicate better performance in Figure 4.

Conclusions based on results shown in Figure 4:

- **Small data load completes 39% faster with 8 CPUs than with 4 CPUs.**
- Medium data load completes 31% faster with 8 CPUs than with 4 CPUs.

As with the NFS tests, in the FC tests, loading, validating, and indexing three years of retail data into SAS Scalable Performance Data Server from 156 retail order text files also represent the majority of the time running these tests. This loading step consumes over 94% of the total time required for each test. The peak throughput was also reported during this step as shown in Figure 5. Host CPU utilization during the peak throughput is shown in Figure 6.

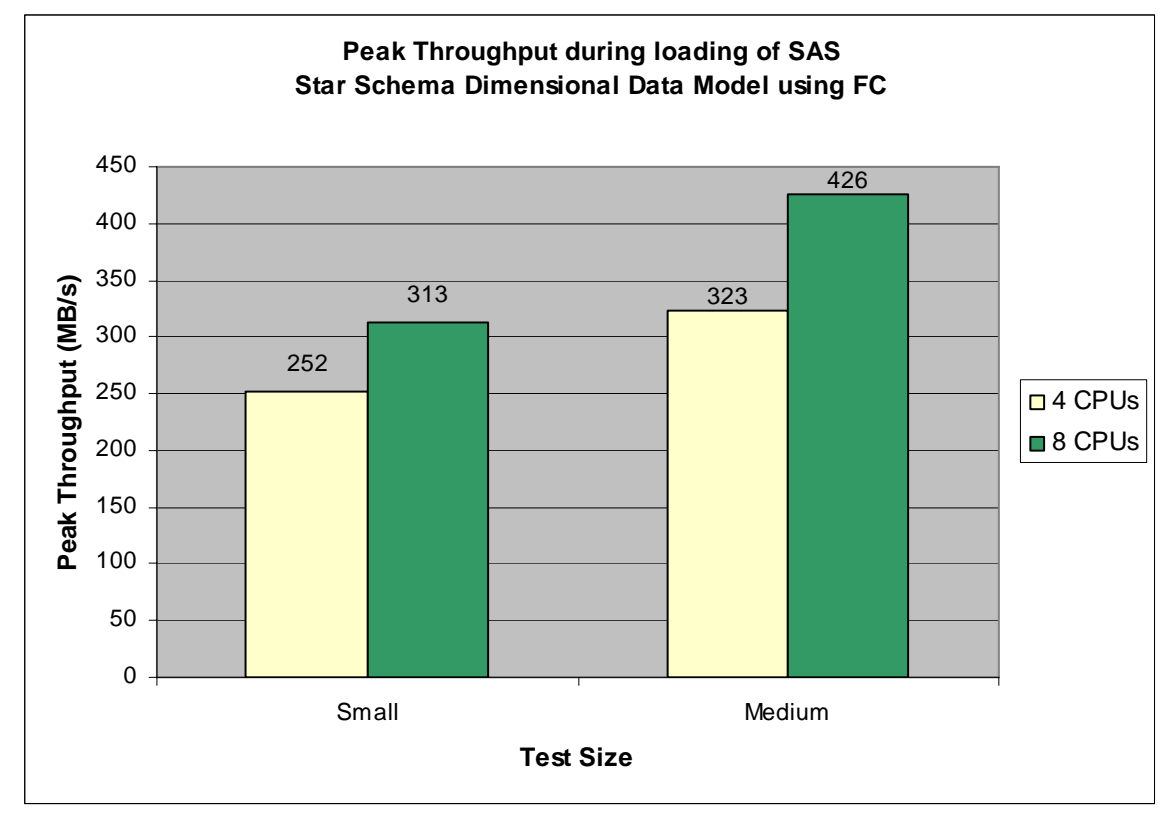

#### **Figure 5) Peak throughput during loading of SAS star schema dimensional data model using FC.**

Conclusions based on results in Figure 5:

- Peak load on small data improved by 24% (252MB/s to 313MB/s) when scaling from 4 to 8 CPUs.
- Peak load on medium data improved by 32% (323MB/s to 426MB/s) when scaling from 4 to 8 CPUs.

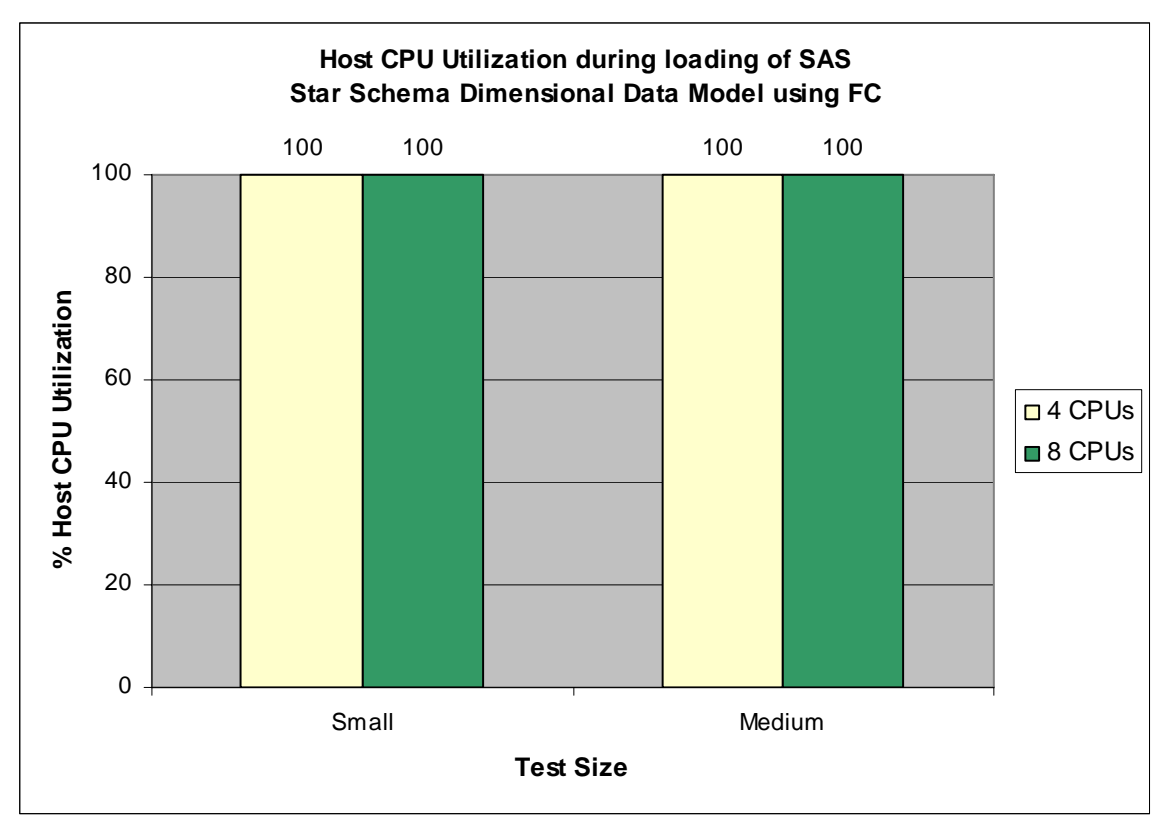

**Figure 6) Host CPU utilization during loading of SAS star schema dimensional data model using FC.** 

In all tests using FC, the NetApp storage system easily met the demands of the SAS star schema build with resources to spare. Both disks and system bandwidth utilizations on the NetApp storage system were well below 50% for the duration of the tests. Figure 6 shows that the host CPUs were fully utilized during the tests, showing the limiting factor was the host CPUs in the overall scaling performance.

Figure 7 illustrates the difference in completion times of the SAS star schema dimensional data model build between NFS and FC for all 8 tests.

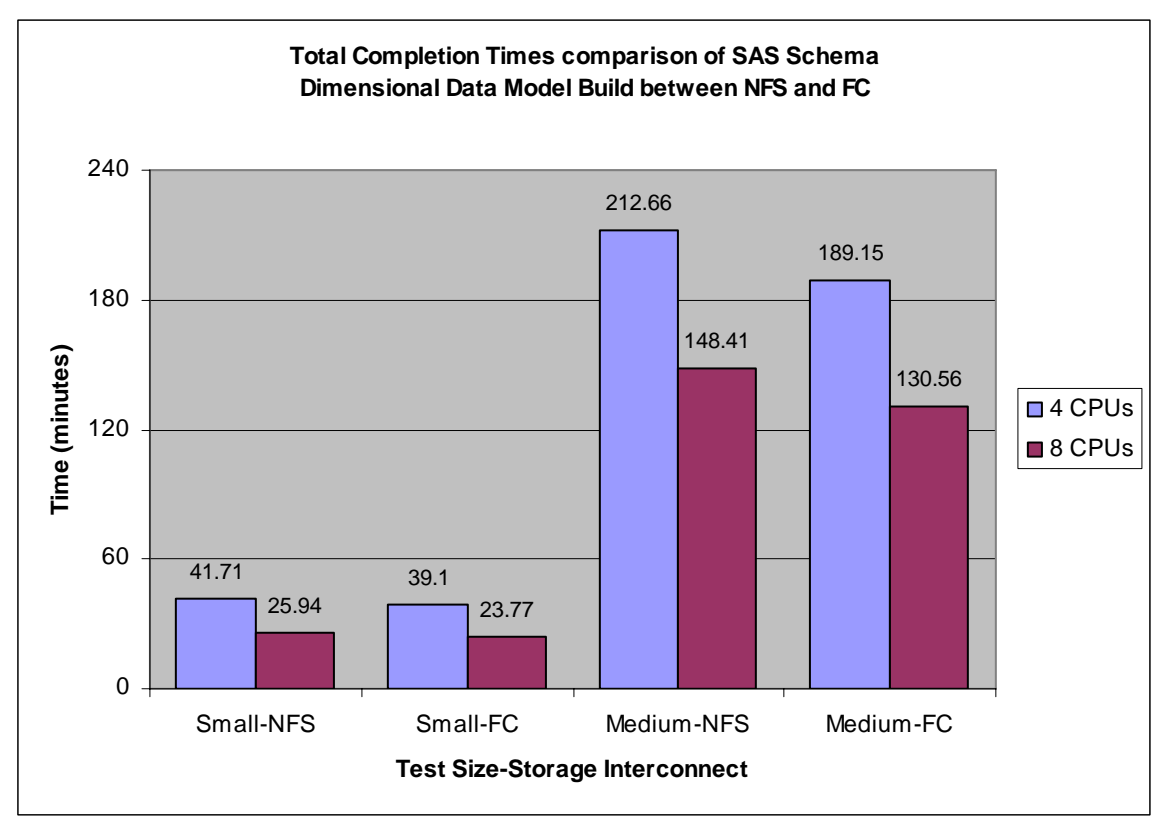

**Figure 7) Total completion times comparison of SAS star schema dimensional data model build between NFS and FC.** 

Conclusions based on results in Figure 7:

- **•** Completion times for small data ranged between 6% 8% faster on FC compared to NFS.
- Completion times for medium data ranged between 11% 12% faster on FC compared to NFS.

## <span id="page-14-0"></span>**6. Value-Add features**

In an enterprise environment, SAS data warehouse administrators and architects typically undertake the following activities on a routine basis:

- Data model definition and creation
- Data warehouse activities such as object creation and modification
- Capacity analysis and planning
- Data warehouse backup and recovery
- Data warehouse disaster recovery and planning
- Data warehouse performance tuning
- Data warehouse maintenance

Without the right data storage solution, each one of these tasks can be increasingly difficult and time consuming, resulting in difficult challenges which add to the high cost of business operations. Using NetApp storage platforms in a SAS data warehouse environment helps alleviate the challenges associated with each one of these activities. The end result is a reduction in the total cost of ownership to the business.

In addition to the high performance the NetApp storage platform delivers to the SAS data integration process, proven by these test results, the Network Appliance storage platform also brings value-add features that provide solutions to the activities associated with maintaining the integrity and the high availability of a data warehouse.

Table 5 shows a summary of NetApp value-add features that help alleviate challenges associated with the activities listed above

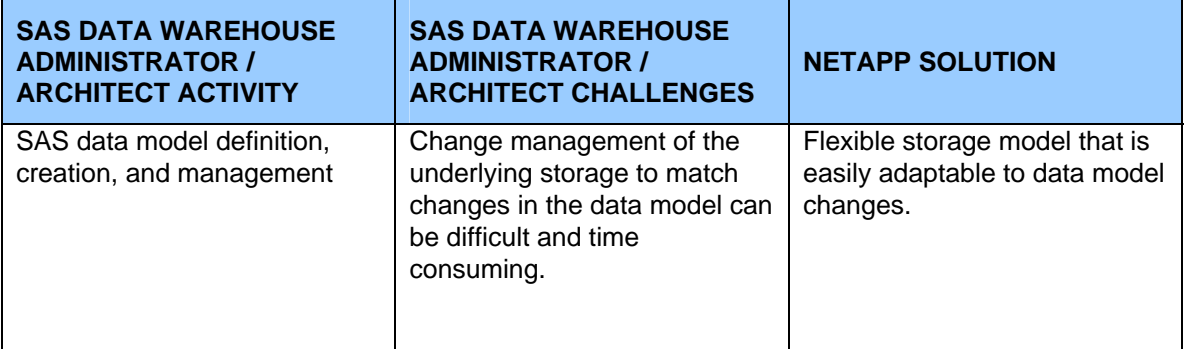

#### **Table 5) Value-add features and solutions.**

**Table 5 (continued)) Value-add features and solutions.** 

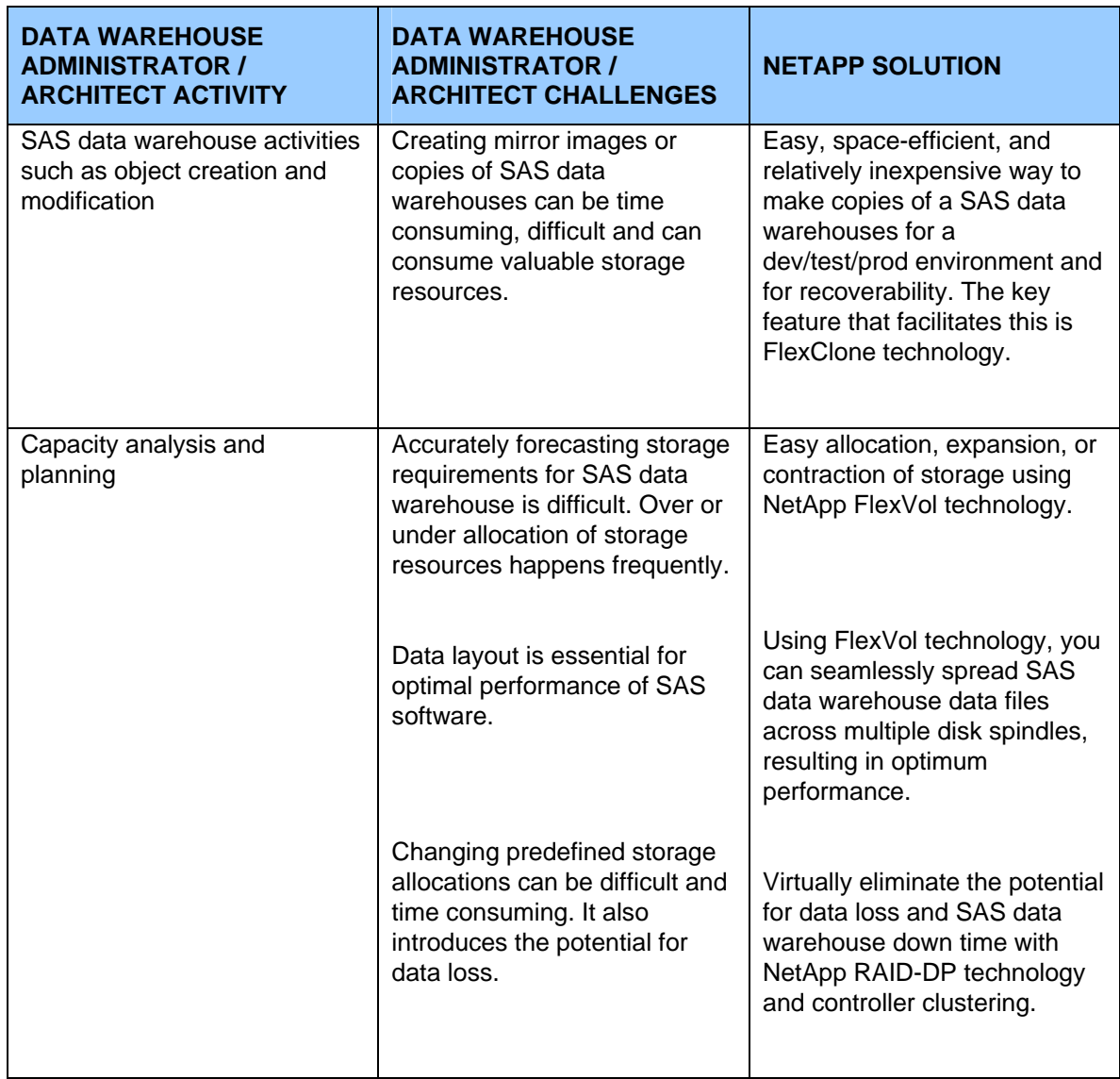

**Table 5 (continued)) Value-add features and solutions.** 

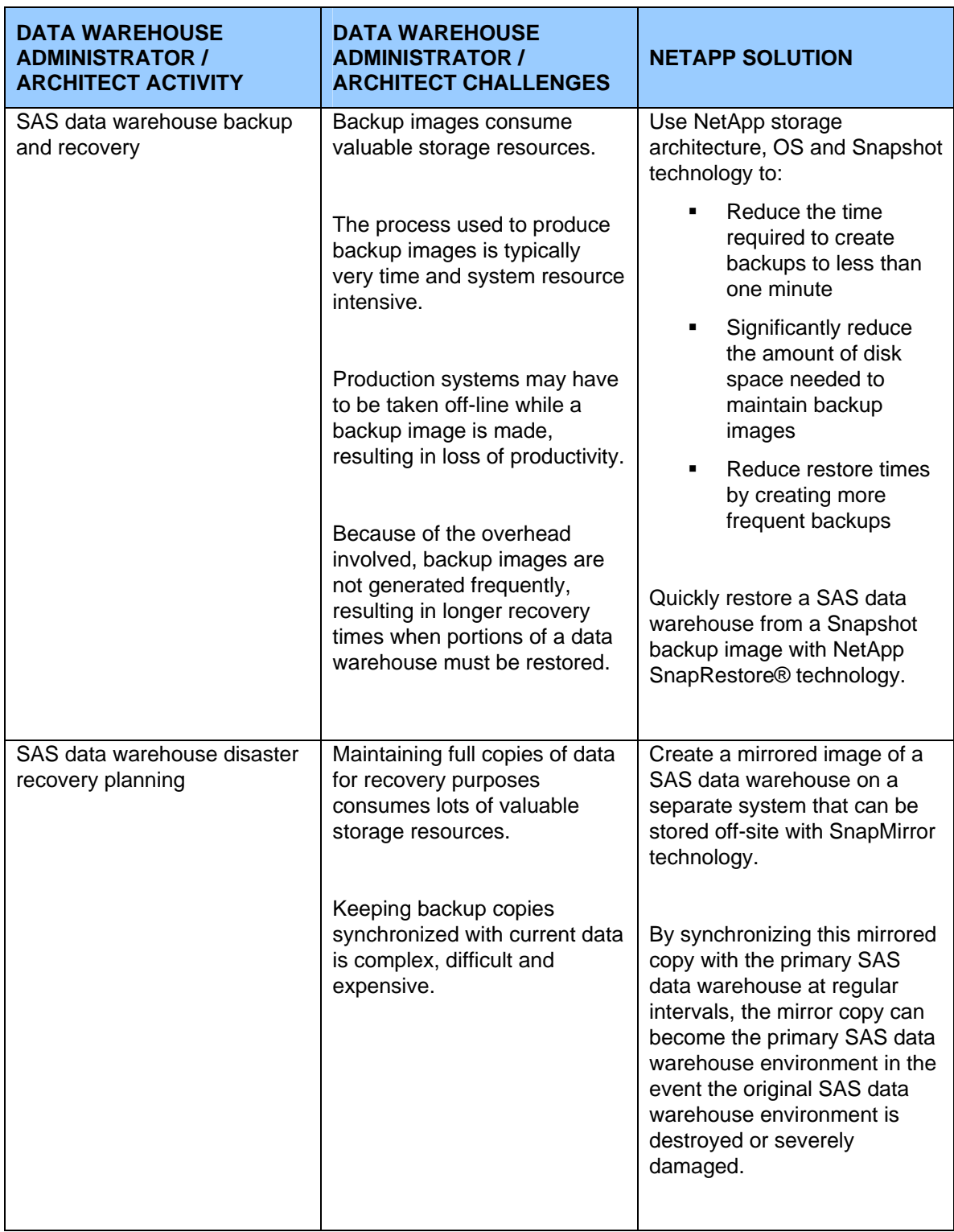

**Table 5 (continued)) Value-add features and solutions.** 

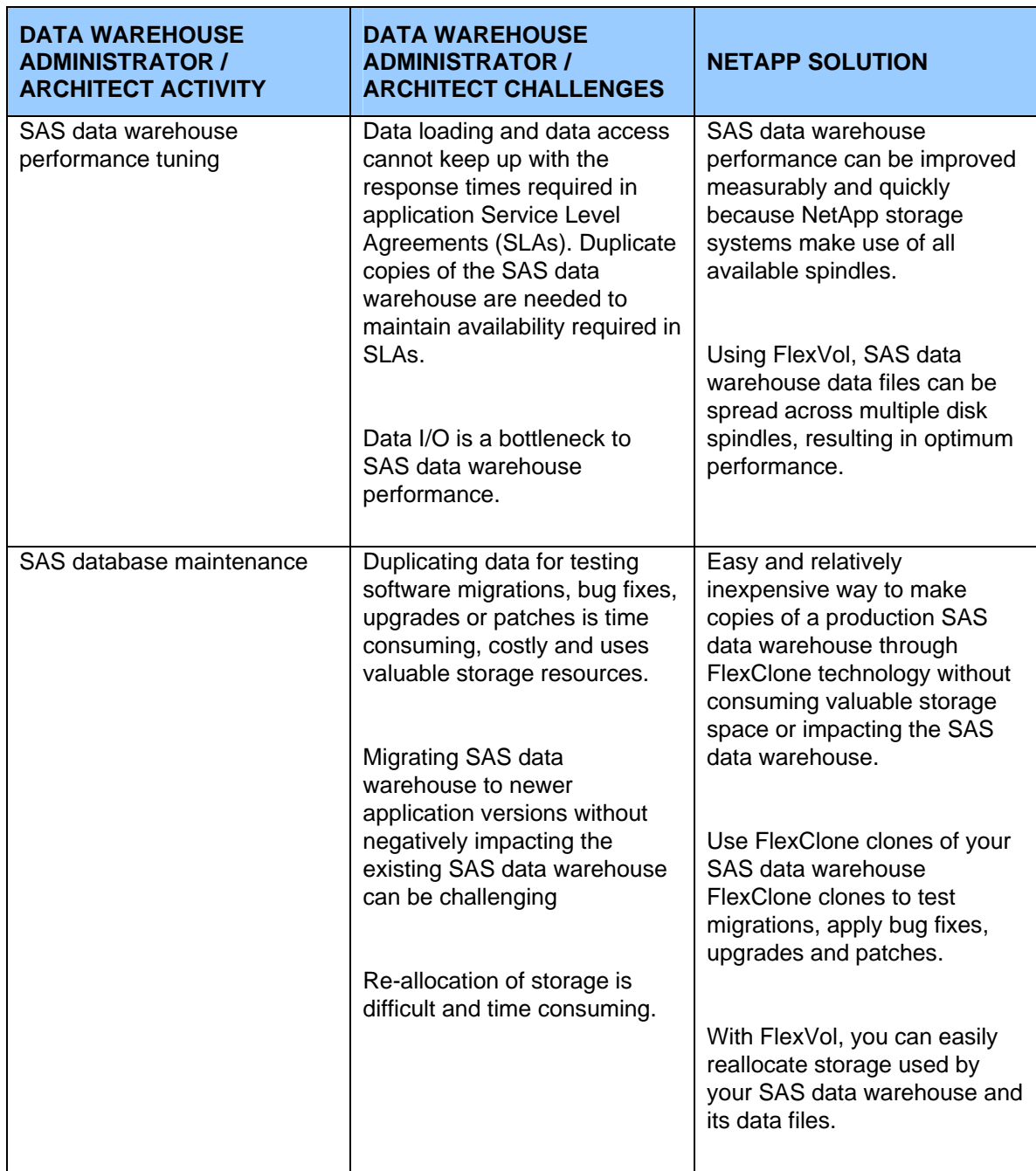

## <span id="page-18-0"></span>**7. Conclusions**

This paper demonstrates that Network Appliance storage systems easily deliver the performance demands of SAS Data Integration Server for ETL (extract, transform, and load) processes using Network File System (NFS) and Fibre Channel (FC) as the number of host CPUs scales up.

The data in this report shows that NFS and FC are both viable storage system interconnects for SAS ETL operations. As expected, the FC system was faster, but the difference in completion times of full SAS star schema dimensional data model build ranged only from 6% to 12% across the various tests. In both the NFS and FC test runs performance was inhibited only by available server CPU resources while sufficient unused bandwidth remained in the NetApp storage systems.

Regardless of the storage system interconnect, NetApp storage systems are uniquely positioned to bring unparalleled flexibility and scalability to enterprise-class SAS data warehouse environments. NetApp storage systems provide a feature-rich integrated platform and data protection environment, while supporting customers' high-performance storage needs.

## <span id="page-19-0"></span>**Appendix A: Network Diagrams**

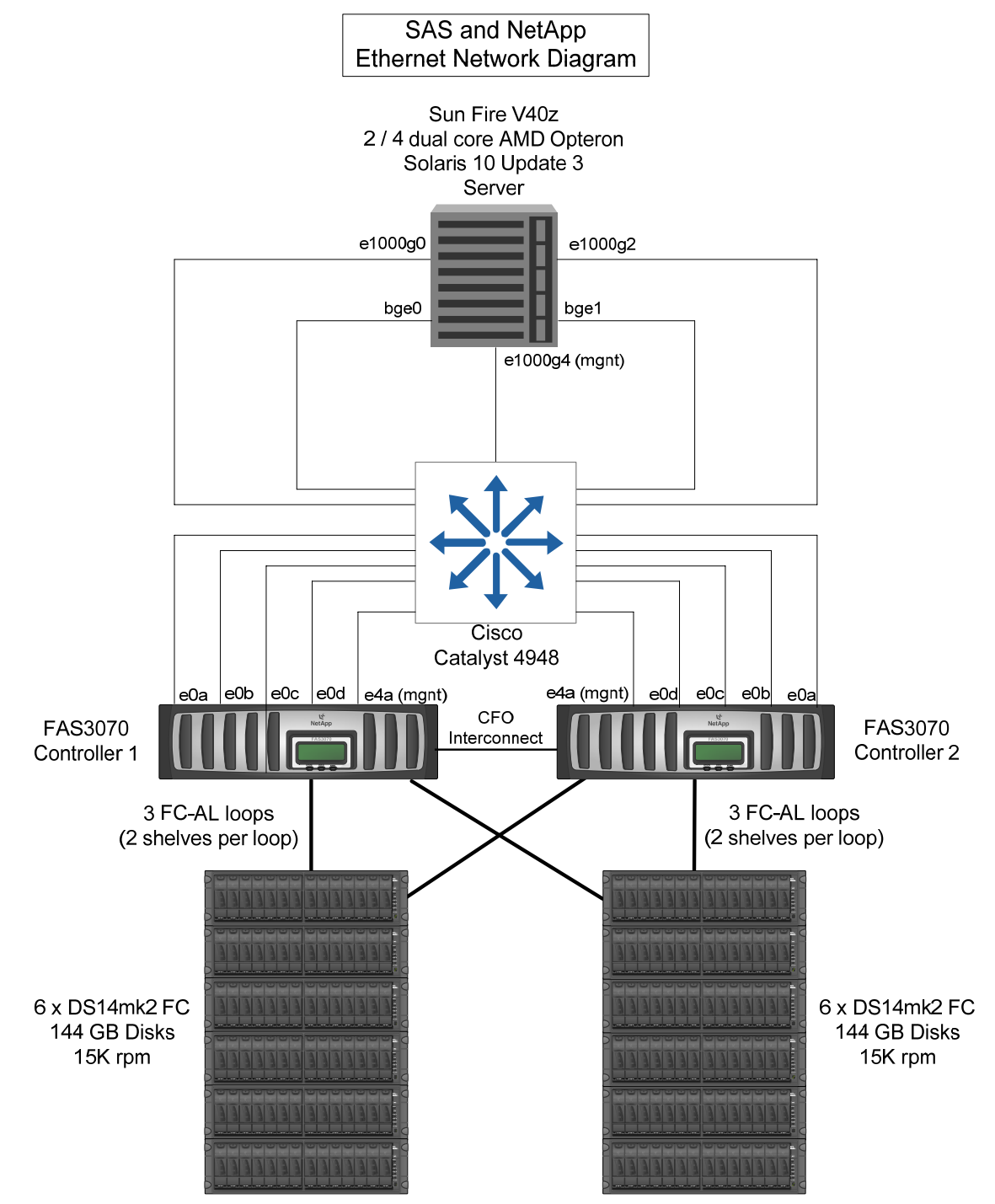

**Figure 8) Network diagram for NFS tests.** 

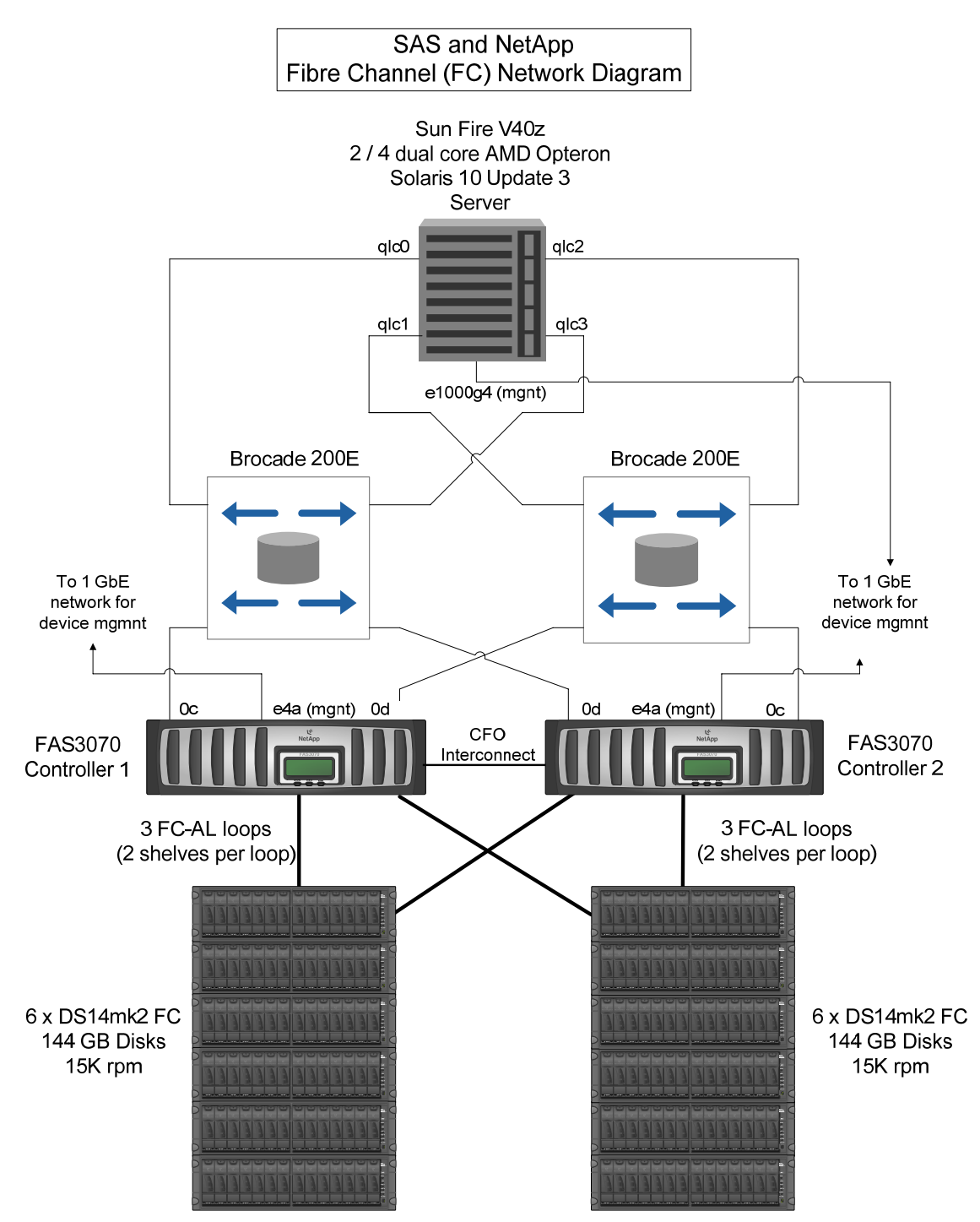

**Figure 9) Network diagram for FC tests.** 

## <span id="page-21-0"></span>**Appendix B: Storage System Layout for NFS Tests**

Table 6 shows the storage system layout for the NFS tests.

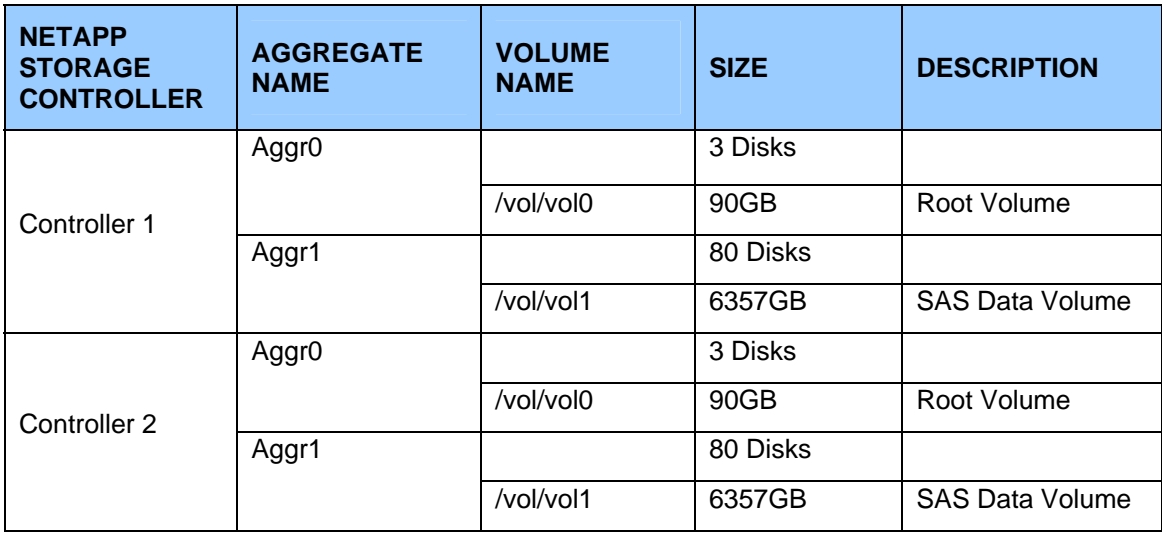

#### **Table 6) Storage system layout for NFS tests.**

All RAID groups were 16 disks in size and configured to use double parity. Volume guarantee was used on vol1 volume containing SAS data.

# <span id="page-22-0"></span>**Appendix C: Storage System Layout for FC Tests**

Table 7 shows the storage system layout for FC tests.

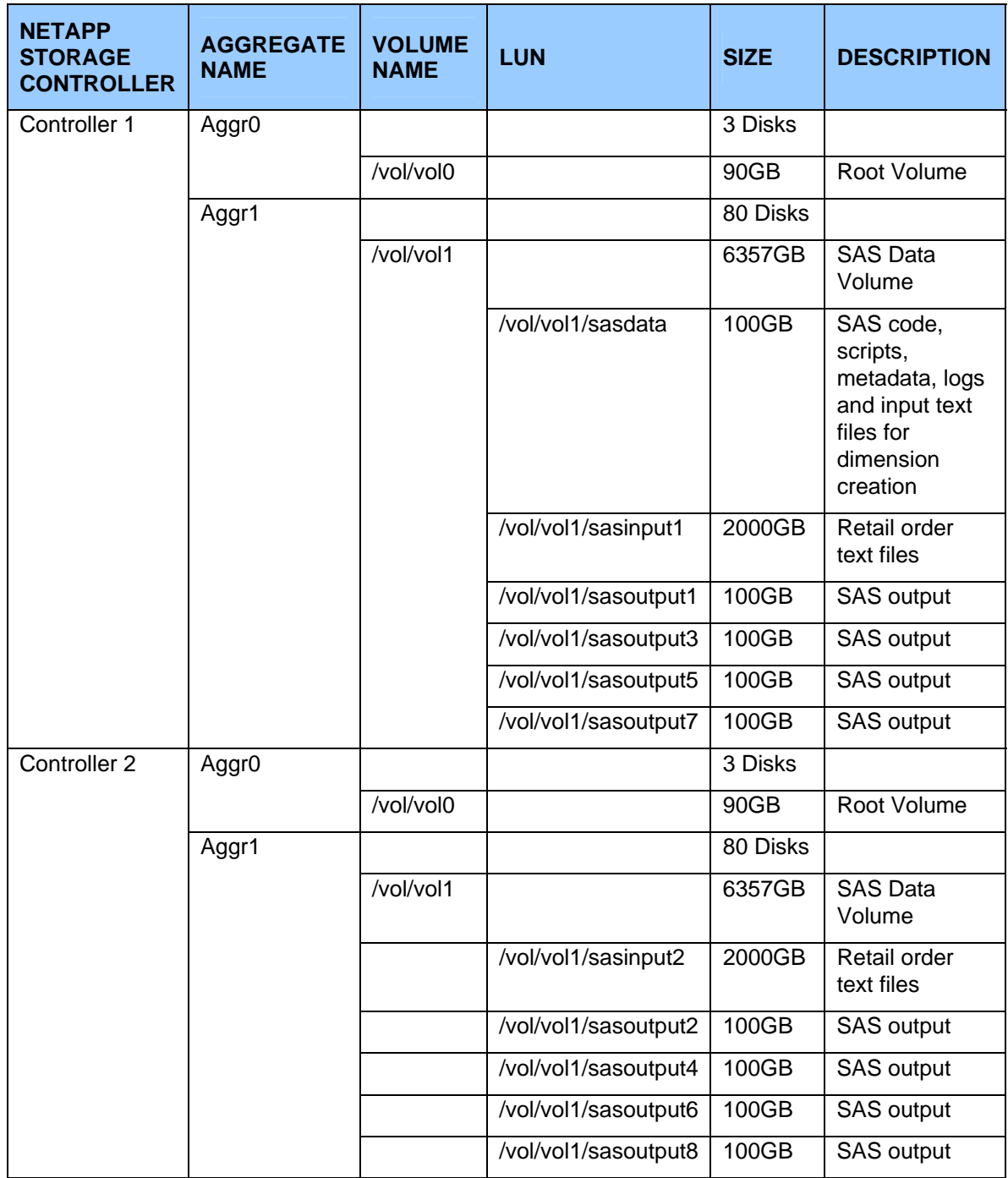

## **Table 7) Storage system layout for FC tests.**

All RAID groups were 16 disks in size and configured to use double parity. File guarantee was used on the volume containing LUNs for SAS data instead of the default volume guarantee because LUNs have space reservations guarantee enabled by default. Since LUNs are essentially files within the volume, there was no need to have space guarantee at the volume level.

## <span id="page-24-0"></span>**Appendix D: NFS Configuration**

To achieve a balanced workload across the NetApp storage controllers, half of the SAS data input and output files were placed on NetApp storage controller 1 and the other half on NetApp storage controller 2.

The following steps were taken to map the NFS mountpoints used by SAS to the NetApp storage volumes:

- 1. On the NetApp storage controllers, an IP address and a unique hostname were assigned to each network interface port. Each IP address was configured on a separate subnet in order to ensure appropriate network traffic flows through the desired interface.
- 2. On the Sun server, an IP address was assigned to each of its network interface ports. Each IP address was defined on a separate subnet that matched a corresponding interface on a storage controller. In other words, there was one server IP address and one storage controller IP address defined in each subnet.

To separate management traffic from SAS data I/O, dedicated management NICs were used on the server and NetApp storage controllers. Table 8 illustrates IP address configuration on the Sun Solaris 10 server and storage controllers used for SAS traffic.

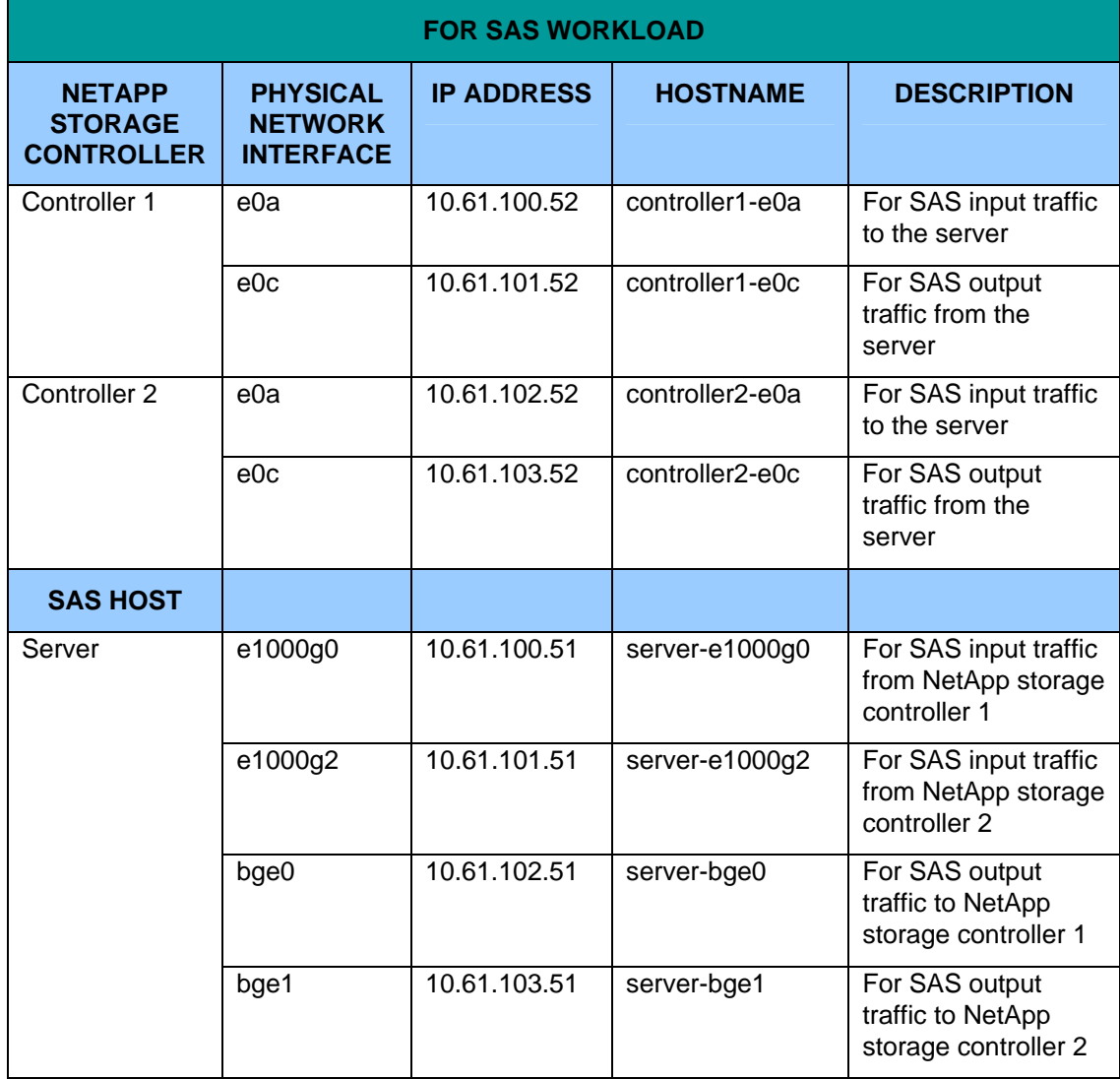

**Table 8) IP address and NIC assignments for NFS tests.** 

Directories were created to hold SAS data under /vol/vol1 on NetApp storage controllers 1 and 2 as shown in Table 9.

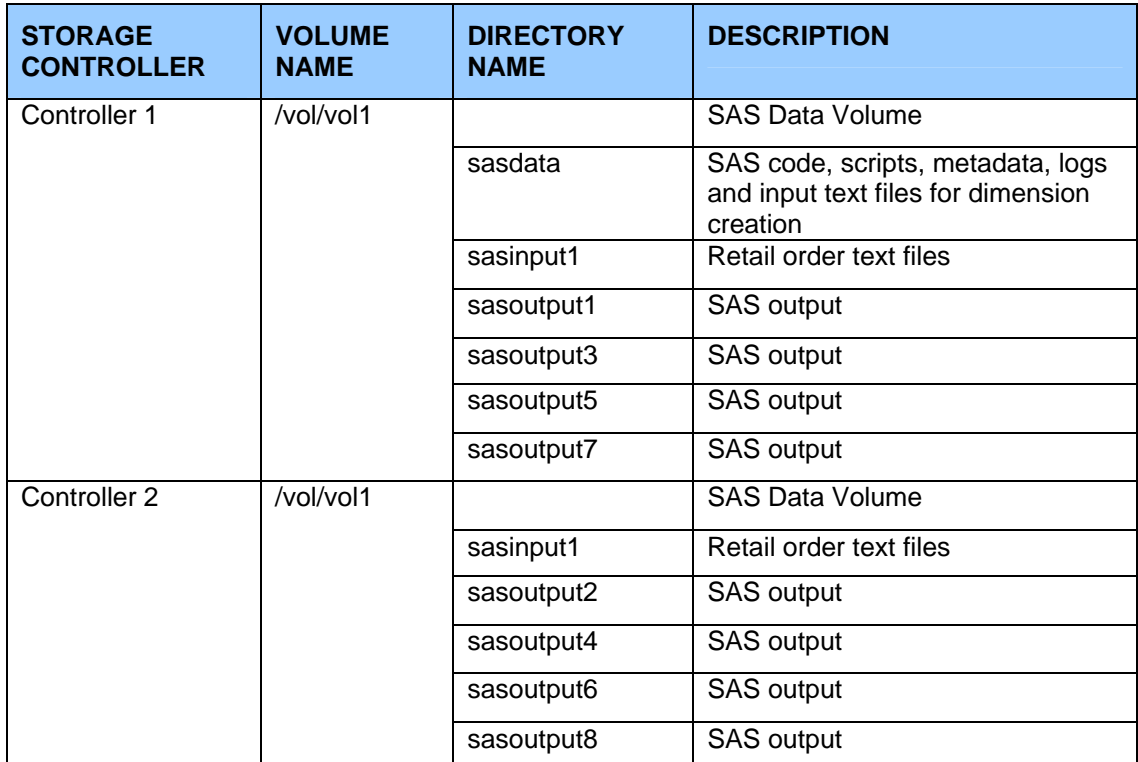

#### **Table 9) Directory layout under /vol/vol1 on NetApp storage controllers 1 and 2 for NFS mounts.**

NFS mountpoints were created on the server and mapped to NetApp storage volumes as shown in Table 10. This mapping was done in the /etc/vfstab file on the server, and the following NFS mount options were used for each mountpoint:

forcedirectio,llock,bg,hard,rsize=32768,wsize=32768,vers=3,proto=tcp

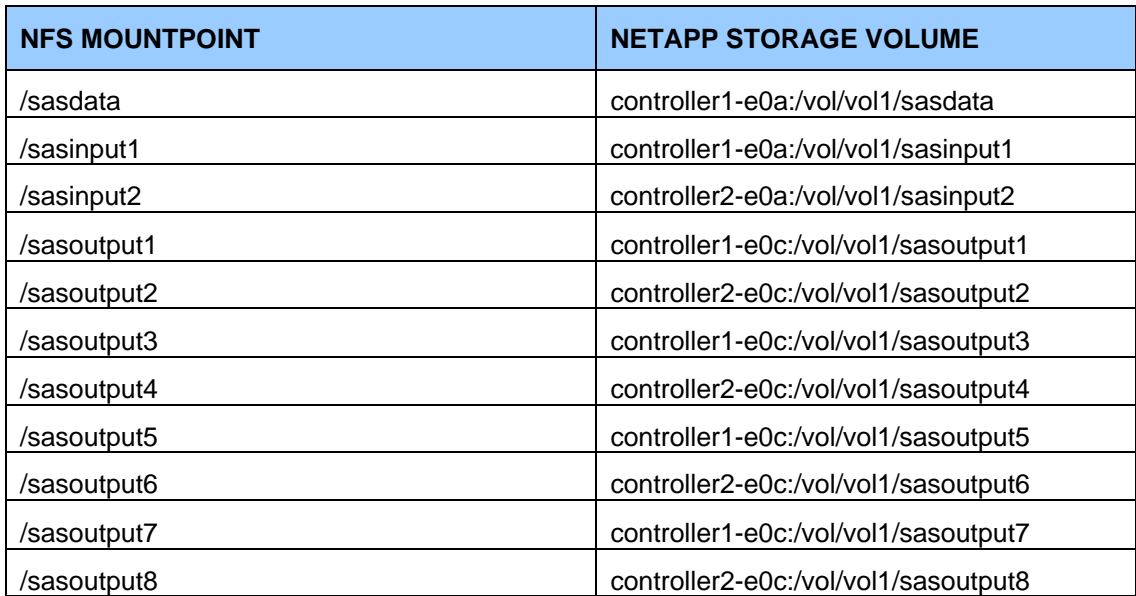

#### **Table 10) NFS mountpoint to NetApp storage volume mapping.**

The following 2 lines were added to the /etc/system file on the server to increase the value of NFS tunable kernel parameters from their default values.

set nfs:nfs3\_max\_threads=64

set nfs:nfs3\_nra=64

The nfs3\_max\_threads parameter controls the number of kernel threads that perform asynchronous I/O for the NFS version 3 clients. This number was increased to 64 from the default of 8 to achieve a higher number of simultaneous outstanding I/O operations at any given time.

The nfs3 nra parameter controls the number of read-ahead operations that are queued by the NFS version 3 clients when sequential access to a file is discovered. These read-ahead operations increase concurrency and read throughput. Each read-ahead request is generally for one logical block of file data. This number was increased to 64 from the default of 4 to achieve a higher number of outstanding read-ahead requests for a specific file at any given time.

## <span id="page-28-0"></span>**Appendix E: FC Configuration**

After installing the FC HBAs in the Sun Solaris 10 server, physical network connections were made as per the FC network diagram shown in Figure 9 in Appendix A of this document.

The following steps were taken to configure FC connectivity between the server and the NetApp storage controllers:

- 1. Used the default native Solaris 10 Qlogic driver (qlc) for the 2 dual ported FC HBAs on the server.
- 2. Used the default native Solaris 10 multipathing (MPxIO) software for path management, single device instance, and failover.
- 3. Used the default single image cfmode on both NetApp storage controllers.
- 4. Installed the NetApp FC Solaris Host Utilities 4.1 for Native OS on the server. Executed the "basic\_config" script found in the install directory of these utilities. This script adds NetApp specific SCSI tunable in the /kernel/drv/sd.conf file on the server. Specifically, the following lines are added at the end of the file:

sd-config-list="NETAPP LUN", "netapp-sd-config";

netapp-sd-config=1,0x9c01,64,0,0,0,0,0,0,0,0,0,300,30,30,0,0,8,0,0;

 The line in the first bullet above is vendor and product identification of the device which is used in response to SCSI inquiry command. The line in the second bullet sets the SCSI device queue depth to 64 signified by the third comma separated field.

A reboot of the server was needed for the above settings to take effect.

- 5. Created a single igroup on each NetApp storage controller, containing all 4 WWPNs of the FC HBA ports on the server.
- 6. Enabled asymmetric logical unit access (ALUA) on each igroup created on the NetApp storage controllers. ALUA defines a standard set of SCSI commands for discovering and managing multiple paths to LUNs on FC.
- 7. Created LUNs on NetApp storage as per the data shown in Table 7 in Appendix C.
- 8. Mapped each LUN to the appropriate igroup using a unique LUN ID. After this mapping, the server was rebooted to discover all the LUNs and associated FC paths. Using the sanlun utility included as part of the NetApp FC Solaris Host Utilities 4.1 for Native OS, we verified that each LUN was displayed as a single instance even though it was visible to the server via multiple paths to the NetApp storage controllers. The following command was used on the server to verify there was only one unique disk/raw-device for each LUN:

#### sanlun lun show

9. Ran the Solaris 10 format utility to create a Solaris 10 partition on each LUN. Slice 1 was allocated approximately 200MB and tagged as root partition, and slice 6 was allocated the remaining space and tagged as the usr partition (Note: This is not /usr partition or directory of the OS. It is just a tag to identify slice 6 where user data will reside).

10. Created a ufs file system on the slice 6 partition of each LUN using its respective raw device, which was determined by running the following command on the server:

sanlun lun show

To achieve a balanced workload across the 2 NetApp storage controllers, half of the SAS input and output data files were put in LUNs on NetApp storage controller 1 and the other half in LUNs on NetApp storage controller 2.

Table 11 shows the mapping of LUNs to mountpoints used by SAS.

| <b>STORAGE</b><br><b>CONTROLLER</b> | <b>LUN</b>           | <b>MOUNTPOINT</b> | <b>DESCRIPTION</b>                                            |
|-------------------------------------|----------------------|-------------------|---------------------------------------------------------------|
| Controller 1<br>(sas1)              |                      |                   | SAS code, scripts, metadata,<br>logs and input text files for |
|                                     | /vol/vol1/sasdata    | /sasdata          | dimension creation                                            |
|                                     | /vol/vol1/sasinput1  | /sasinput1        | Retail order text files                                       |
|                                     | /vol/vol1/sasoutput1 | /sasoutput1       | SAS output                                                    |
|                                     | /vol/vol1/sasoutput3 | /sasoutput3       | SAS output                                                    |
|                                     | /vol/vol1/sasoutput5 | /sasoutput5       | SAS output                                                    |
|                                     | /vol/vol1/sasoutput7 | /sasoutput7       | <b>SAS output</b>                                             |
| Controller 2                        | /vol/vol1/sasinput1  | /sasinput1        | Retail order text files                                       |
| (sas2)                              | /vol/vol1/sasoutput2 | /sasoutput2       | SAS output                                                    |
|                                     | /vol/vol1/sasoutput4 | /sasoutput4       | <b>SAS output</b>                                             |
|                                     | /vol/vol1/sasoutput6 | /sasoutput6       | <b>SAS output</b>                                             |
|                                     | /vol/vol1/sasoutput8 | /sasoutput8       | SAS output                                                    |

**Table 11) Mapping of LUNs to mountpoints.** 

For each LUN in Table 11, entries for the slice 6 partition of the respective Solaris disk (/dev/dsk/c\*) and raw device (/dev/rdsk/c\*) reported by the "sanlun lun show" command were added to the /etc/vfstab file. The forcedirectio mount option was also used for each mountpoint. To illustrate this, below are the relevant contents of the /etc/vfstab file for the /vol/vol1/sasdata LUN with the column heading in bold:

#### **device to mount**

/dev/dsk/c6t60A98000486E5365566F2D6D394E432Fd0s6

**device to fsck** 

/dev/rdsk/c6t60A98000486E5365566F2D6D394E432Fd0s6

**mountpoint** 

/sasdata

**FS type** 

ufs

**fsck pass** 

-

**mount at boot** 

yes

**mount option** 

forcedirectio

## <span id="page-31-0"></span>**Appendix F: SAS Configuration**

SAS 9.1.3 Service Pack 4 for Solaris for x64 and SAS Scalable Performance Data Server 4.4 software was installed in the /sas9 directory on the Sun Solaris 10 server and licensed appropriately. After installing the SAS software, the relevant directories and symbolic links shown in Table 12 were created.

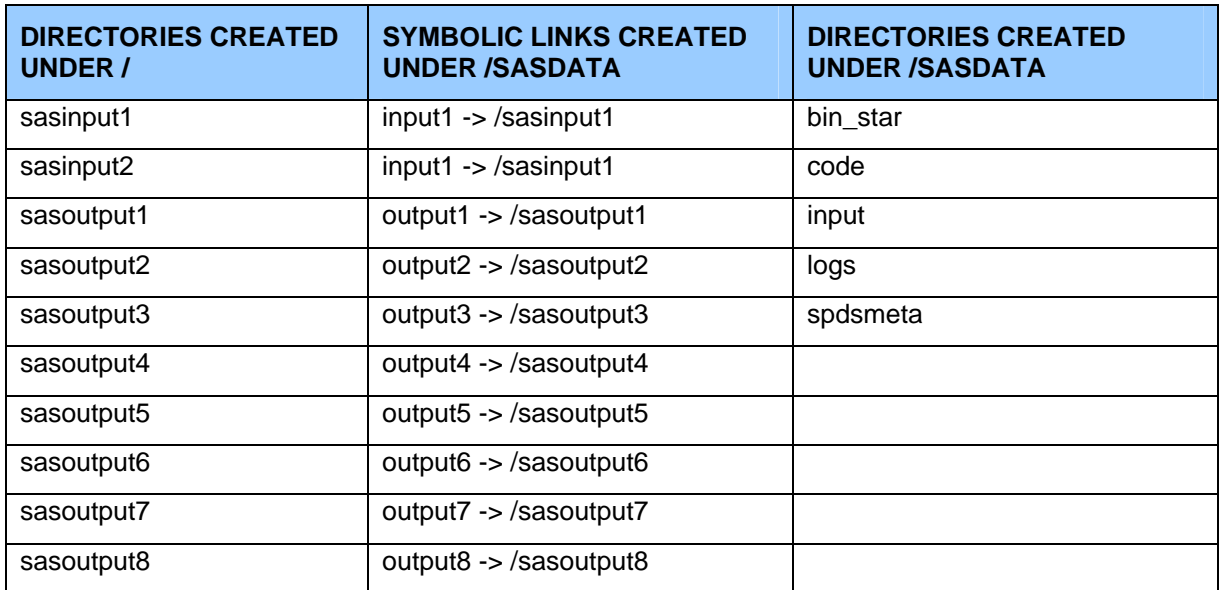

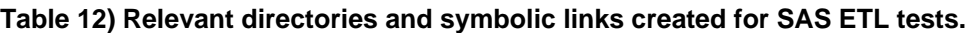

The symbolic links were created under /sasdata in order to redirect the application to appropriate locations on the NetApp storage system during the SAS star schema dimensional data model build process. SAS code executed during the tests expected input and output data directories to be located under the /sasdata directory on the server.

The following environment variables were set for the root user as all of the SAS jobs were run as root:

PATH=\$PATH:/opt/NTAP/SANToolkit/bin:/usr/sanlun/man:/usr/ucb export PATH ####################################### #TEST ENVIRONMENT SETTINGS ####################################### SUITE=/sasdata export SUITE LOGS=\$SUITE/logs

export LOGS CODE=\$SUITE/code export CODE SAS=/sas9/SAS\_9.1 export SAS INPUT=/sasdata/input export INPUT INPUT1=/sasdata/input1 export INPUT1 INPUT2=/sasdata/input2 export INPUT2

The following parameters were set in the libnames.parm file in the SAS software installation directory - /sas9/SAS\_9.1/spds/site:

libname=tmp pathname=/tmp;

libname=saslib pathname=/sasdata/spdsmeta roptions="datapath=('/sasdata/output1' '/sasdata/output2' '/sasdata/output3' '/sasdata/output4' '/sasdata/output5' '/sasdata/output6' '/sasdata/output7' '/sasdata/output8')";

These parameters tell the SAS Scalable Performance Data Server:

- The name of the libname
- The location of the SAS Scalable Performance Data Server metadata directory
- The locations of output directories where the SAS Scalable Performance Data Server will stripe the output data across all defined directories

The following SAS Scalable Performance Data Server parameters were set in the spdsserv.parm file located in the SAS software installation directory - /sas9/SAS\_9.1/spds/site:

SORTSIZE=512M; INDEX\_SORTSIZE=512M; GRPBYROWCACHE=512M; BINBUFSIZE=32K; INDEX\_MAXMEMORY=30M; WORKPATH="/var/tmp"; NOCOREFILE; SEQIOBUFMIN=64K;

RANIOBUFMIN=4K; MAXWHTHREADS=64; MAXSEGRATIO=75; WHERECOSTING; RANDOMPLACEDPF; MINPARTSIZE=256M; TMPDOMAIN=TMP; MAXGENNUM=200; SQLOPTS="reset plljoin";

Among the variables, this file defines:

- The workpath directory location; this area is used by SAS as a temporary space for operations such as sorting when running SAS jobs.
- The minimum partition size for output data; based on the value of this variable, output data will be striped in chunks across multiple output directories that are defined in libnames.parm.
- The maxgennum parameter; this controls the number of SAS jobs that can simultaneously be launched.

The lib.sas file in the /sasdata directory was created as it is called by SAS code when executing the SAS star schema build.

Contents of lib.sas file:

/\* used by bulk\_load.sas \*/

/\* used by bulk\_load\_validate.sas \*/

/\* used by bulk\_load\_spds.sas \*/

- /\* ONLY ONE SASLIB LIBNAME CAN BE UNCOMMENTED AT ONE TIME!!!! \*/
- /\* UNCOMMENT TO USE DATASETS \*/
- /\* libname saslib BASE "/sqfs1/output/sasdemo"; \*/
- /\* UNCOMMENT TO USE SAS Scalable Performance Data Server!!!!! \*/

libname saslib SASSPDS IP=YES LIBGEN=YES USER="ANONYMOUS" schema="saslib" Serv="5190" HOST="localhost";

/\* used by ds\_copy.sas \*/

/\* libname ds\_in BASE "/sqfs1/output";

libname ds\_out BASE "/sqfs1/output"; \*/

#### <span id="page-34-0"></span>**Appendix G: Details on SAS Jobs Completion Times**

Table 13 details a break down of the total completion times for the SAS star schema build using NFS. It shows the completion times for each individual step required to complete the build of the SAS star schema dimensional model. These steps are defined in Section 3, "Test Description" in this document. Typically total completion is the most important metric to the customer instead of the completion time of individual steps because the data warehouse is not available for use until all three steps are complete.

#### **Table 13) Completion times for each step of SAS star schema dimensional data model build using NFS.**

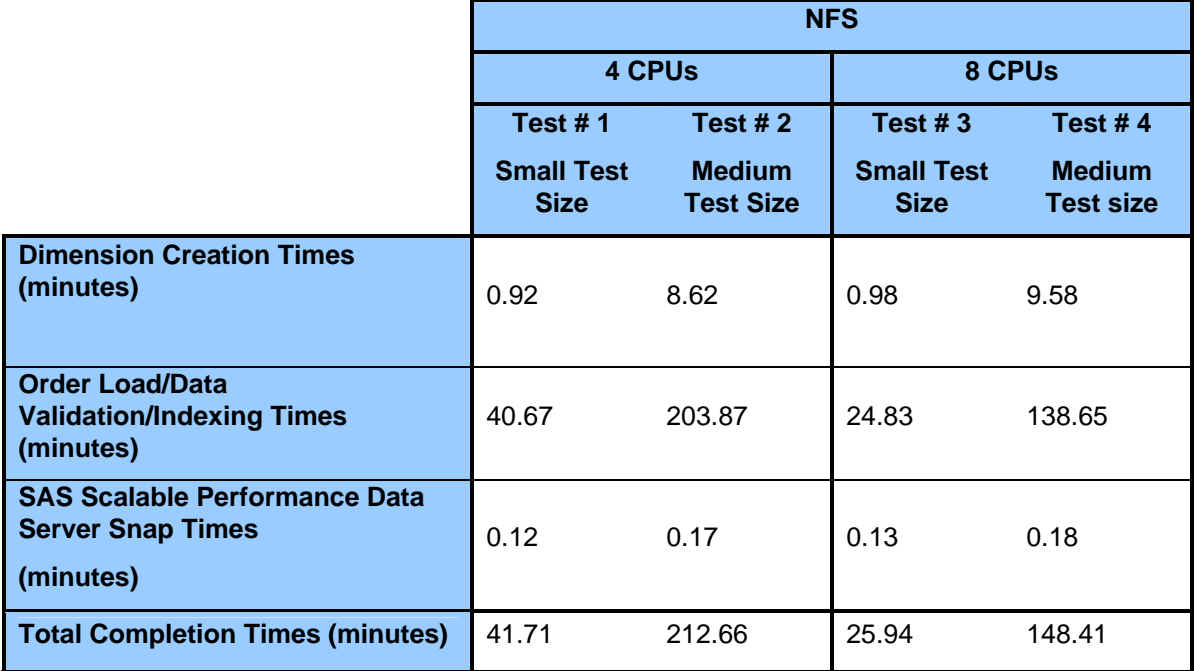

Table 14 details a break down of the total completion times for FC. It outlines the completion times for each one of the 3 steps required to complete a full build of the SAS star schema dimensional model. Once again, typically customers would consider total completion times more important than completion times for each individual step.

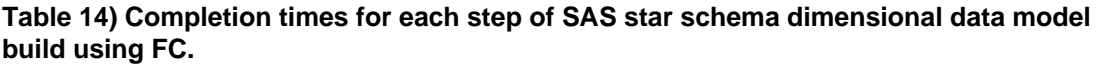

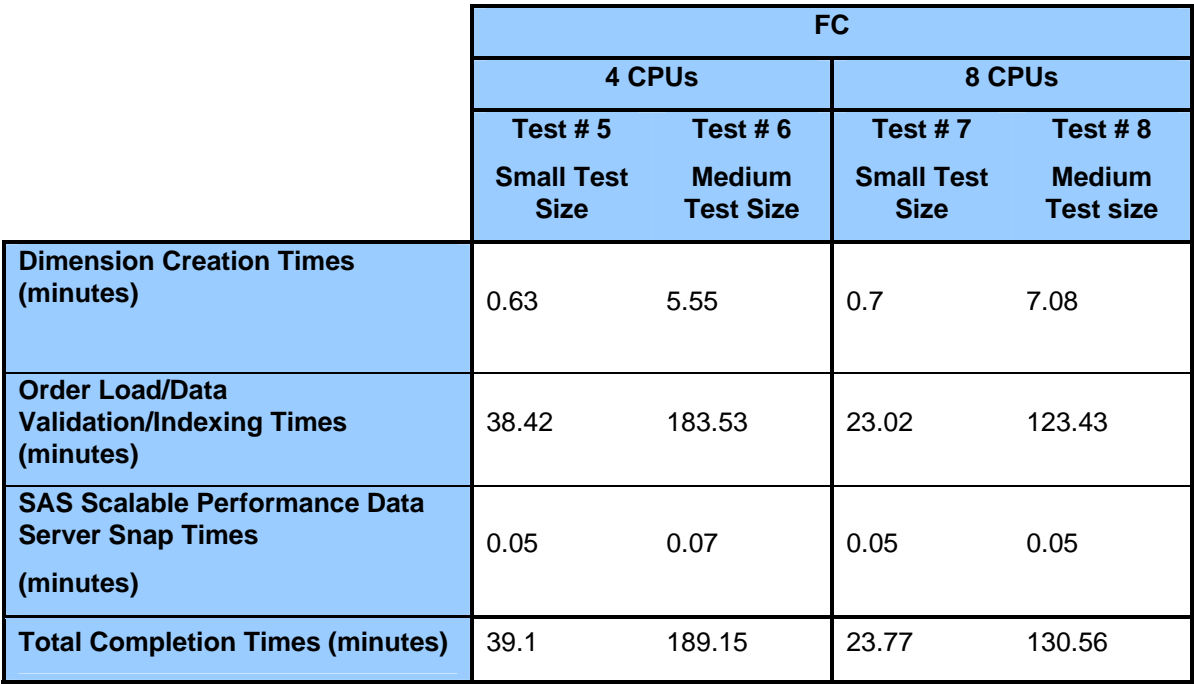

#### <span id="page-36-0"></span>**Acknowledgments**

Special thanks to the following for their contributions:

Network Appliance, Inc.

Lee Dorrier, Dan Morgan, Glenn Colaco, Steve Daniel,

Alliance and Workload Engineering Lab Team

SAS Institute Inc.

Nancy Wills, Patrick McDonald, Cheryl Doninger

© 2007 Network Appliance, Inc. All rights reserved. Specifications subject to change without notice. NetApp, the Network Appliance logo, Data ONTAP, FlexVol, SnapMirror, and SnapRestore are registered trademarks and Network Appliance, FlexClone, RAID-DP, and Snapshot are trademarks of Network Appliance, Inc. in the U.S. and other countries. Intel is a registered trademark of Intel Corporation. Solaris and Sun are trademarks of Sun Microsystems, Inc. All other brands or products are trademarks or registered trademarks of their respective holders and should be treated as such.